# **Podcast : Mode d'emploi**

## *a. Qu'est ce qu'un Podcast ?*

Le podcast (qui vient du mot lpod<sup>[1](#page-0-0)</sup> et broadcasting<sup>[2](#page-0-1)</sup>) permet d'écouter et de regarder un fichier multimédia (comme une émission télé ou radio), à partir d'un site internet. La diffusion de ces émissions est gratuite. On trouve les podcasts sous la forme de fichier au format mp3, ils peuvent donc être enregistrés sur un ordinateur et sur un baladeur qui lit ce format (un Ipod par exemple).Ce qui permet à l'utilisateur d'écouter ou de regarder le fichier quand il le souhaite et le nombre de fois qu'il le souhaite, sans être connecté à Internet. Chaque podcast propose un descriptif du fichier audio ou vidéo qu'il contient.

De plus les sites Internet mettant en place le système de podcasts l'indiquent par un logo ce qui permet de savoir rapidement si le site diffuse ou non des podcasts.

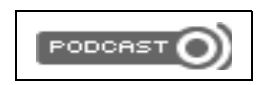

Grâce aux flux RSS<sup>[3](#page-0-2)</sup> nous avons la possibilité de nous abonner à un podcast. Donc de recevoir les mises à jour qui le concernent. Mais ceci n'est possible qu'à l'aide d'un lecteur de podcast (Itunes par exemple), et il faut obligatoirement synchroniser le lecteur pour télécharger les fichiers multimédias. Les podcasts sont souvent diffusés par les sites Internet de radio ou de télévision, mais aussi par des particuliers, tout le monde peut créer et diffuser un podcast.

## *b. Comment ça marche ?*

*<sup>I</sup>. COMMENT TROUVER « LE » PODCAST ?*

## **Si vous connaissez l'adresse URL du site du podcasteur**[4](#page-0-3) **:**

Vous pouvez entrer directement son adresse URL et aller consulter son podcast en ligne.

#### **Si vous ne connaissez pas l'adresse URL du site :**

Vous pouvez utiliser l'un des moteurs de recherches spécialisés dans la recherche de podcasts qui sont mis à votre disposition sur le net. Vous pouvez, par exemple, faire vos recherches sur [Podcast Alley](http://www.podcastalley.com/index.php) pour les podcasts internationaux ou [Podemus](http://www.podemus.com/) pour les sites français.

*II. COMMENT CONSULTER UN PODCAST ?*

Le plus simple pour accéder à un podcast est la lecture directe sur la page web du podcasteur, si celui-ci a mis en ligne un lecteur audio. Il suffit alors de cliquer sur la touche « Play ».

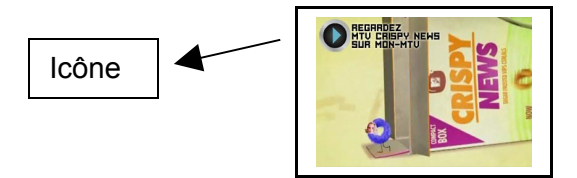

Exemple : lecture du podcast de [MTV](http://www.mtv.fr/) Crispy News sur le site de MTV

La lecture du podcast s'effectuera d'elle-même sans nécessiter un quelconque téléchargement.

<span id="page-0-3"></span><sup>4</sup> C'est la personne qui crée et met en ligne le podcast.

Devoir n°2 Recherche Documentaire 1/2

<span id="page-0-0"></span> $1$  Le Ipod est un lecteur mp3 de la marque Apple.

<span id="page-0-1"></span> $2$  Broadcasting est un mot anglais qui signifie diffusion.

<span id="page-0-2"></span> $^3$  Un flux RSS est un procédé de mise à jour des informations publiées sur un site.

 $\bullet$  Il est important de noter que la plupart des sites équipés de podcasts propose une lecture en ligne mais il ne s'agit que d'une lecture ponctuelle. Pour l'écouter de nouveau ou accéder aux nouveaux podcasts mis en ligne il faudra repasser par le site du podcasteur.

#### *III. COMMENT <sup>S</sup>'ABONNER <sup>À</sup> UN PODCAST ?*

Si l'on souhaite consulter régulièrement le podcast et/ou recevoir automatiquement les nouveaux podcasts du site nous avons la possibilité de nous abonner gratuitement à la liste de diffusion du podcast. Pour cela il faut passer par l'intermédiaire d'un logiciel d'agrégation tel que « iTunes », « Doppler » ou « Juice. Une fois en possession d'un de ces logiciels, vous pouvez librement choisir les différents podcasts qui vous

intéressent, lorsque c'est fait il ne vous reste plus qu'à copier l'adresse du flux RSS vers le logiciel d'agrégation.

### **Si vous souhaitez lire votre podcast sur un Ipod :**

Quand vous vous servez d'iTunes, généralement vous trouverez sur la page du podcast un lien « iTunes » :

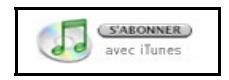

qui permettra d'ajouter directement cette playlist à votre logiciel. Vous aurez ainsi une page de présentation du podcast et tous les fichiers audio et/ou vidéo sur votre « iTunes ». Le logiciel mettra automatiquement à jour la liste des podcasts selon les ajouts du podcasteur. Si le lien est absent vous pouvez aussi copier le fil RSS tout simplement.

## **Si vous souhaiter lire votre podcast sur un mp3 d'une autre marque :**

Vous pouvez utiliser « Doppler » ou « Juice ». Cliquez sur le champ « ajouter un nouveau podcast » puis copier l'adresse du fil RSS. Vous obtiendrez le même résultat qu'avec iTunes, une page de présentation ainsi que la mise à jour automatique des podcasts.

#### **Maintenant, à vous de podcaster** [5](#page-1-0) **!**

## *c. Pour aller plus loin*

**Processus du podcasting** [6](#page-1-1) **:**

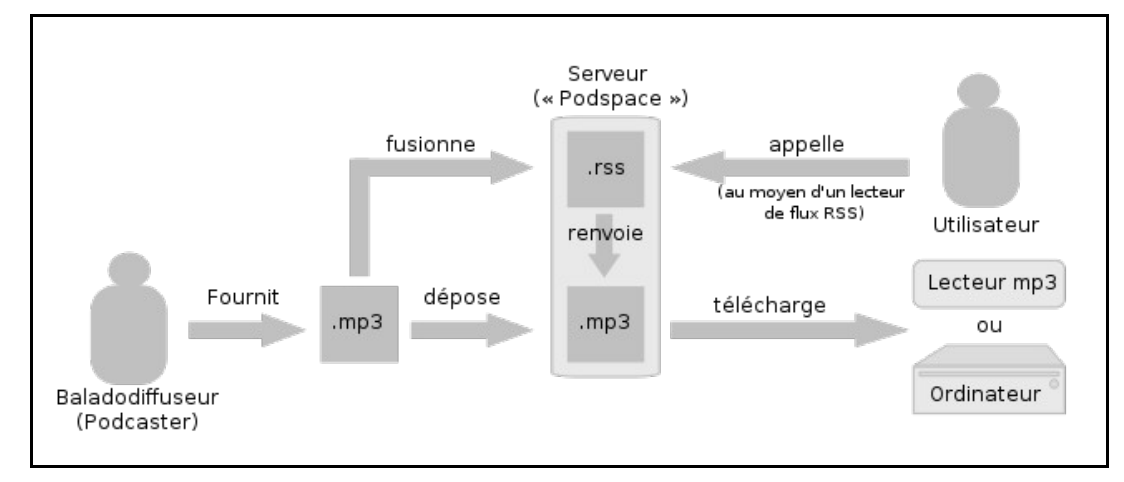

## **Sources utilisées pour notre travail:**

*<http://www.todae.fr/winamp/pasapas/podcast/> <http://fr.wikipedia.org/wiki/Podcast> <http://www.commentcamarche.net/contents/www/podcast-podcasting.php3> <http://www.fluctuat.net/3538-Podcast-et-podcasting-mode-d-emploi>*

<span id="page-1-0"></span><sup>&</sup>lt;sup>5</sup> Podcaster est le verbe utilisé pour désigner l'action d'écouter ou de créer un podcast.

<span id="page-1-1"></span> $^6$  Le podcasting est le terme utilisé en parlant du principe général de l'outil podcast. Devoir n°2 Recherche Documentaire 2/2